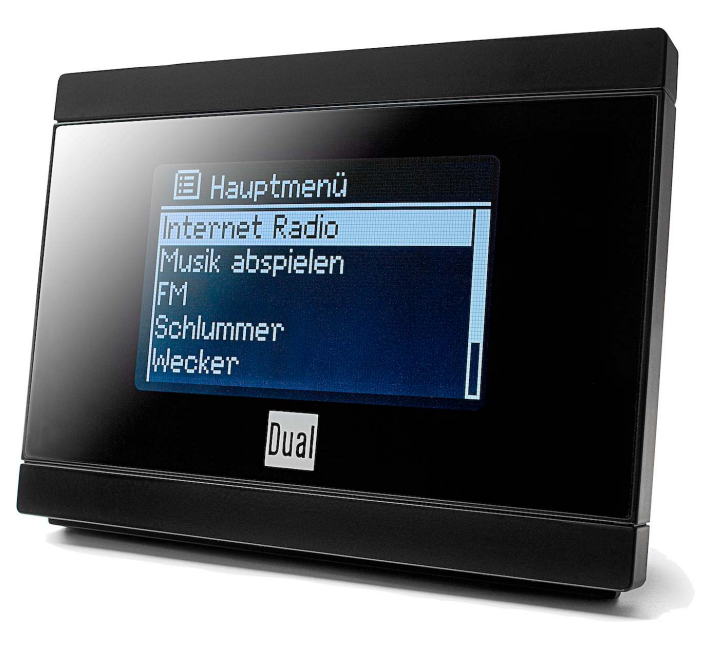

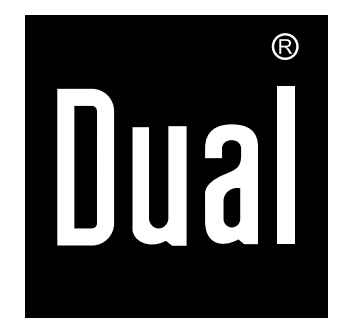

# **WLAN-Internet/ UKW-Radioadapter**

**IR 2A**

# **Bedienungsanleitung**

## **Das Vorwort**

Diese Bedienungsanleitung hilft Ihnen beim

- bestimmungsgemäßen und
- sicheren

Gebrauch Ihres Radios, im folgenden Anlage oder Gerät genannt.

## **Die Zielgruppe dieser Bedienungsanleitung**

Die Bedienungsanleitung richtet sich an jede Person, die das Gerät

- aufstellt,
- bedient,
- reinigt
- oder entsorgt.

Namen der erwähnten Firmen, Institutionen oder Marken sind Warenzeichen oder eingetragene Warenzeichen der jeweiligen Inhaber.

## **Die Gestaltungsmerkmale dieser Bedienungsanleitung**

Verschiedene Elemente der Bedienungsanleitung sind mit festgelegten Gestaltungsmerkmalen versehen. So können sie leicht feststellen, ob es sich um

normalen Text,

- Aufzählungen oder
- $\rightarrow$ Handlungsschritte

handelt.

In seltenen Fällen kann es passieren, dass die Software des Gerätes "einfriert" und das Gerät nicht mehr auf eine Bedienung reagiert. In diesem Falle gehen Sie bitte vor wie auf S. 29 beschrieben.

#### **Ersatzeile & Zubehör:**

Die Verfügbarkeit von passendem Zubehör und Ersatzteilen für Ihr Gerät können Sie rund um die Uhr unter http://www.dual-shop.de/ersatzteile-zubehoer/ erfragen.

Bitte beachten Sie, dass wir nur an eine Anschrift innerhalb von Deutschland versenden können.

## **Inhaltsverzeichnis**

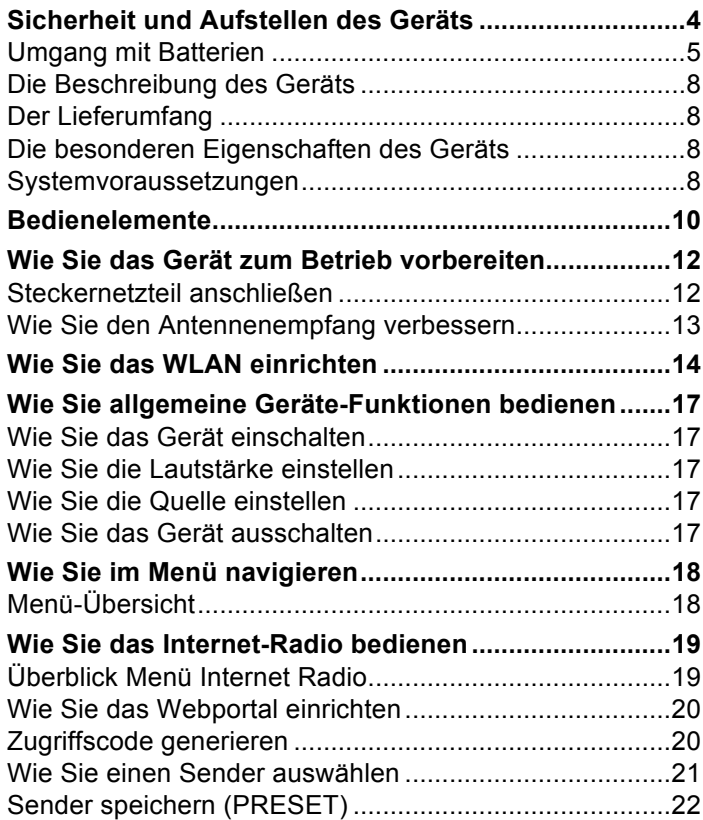

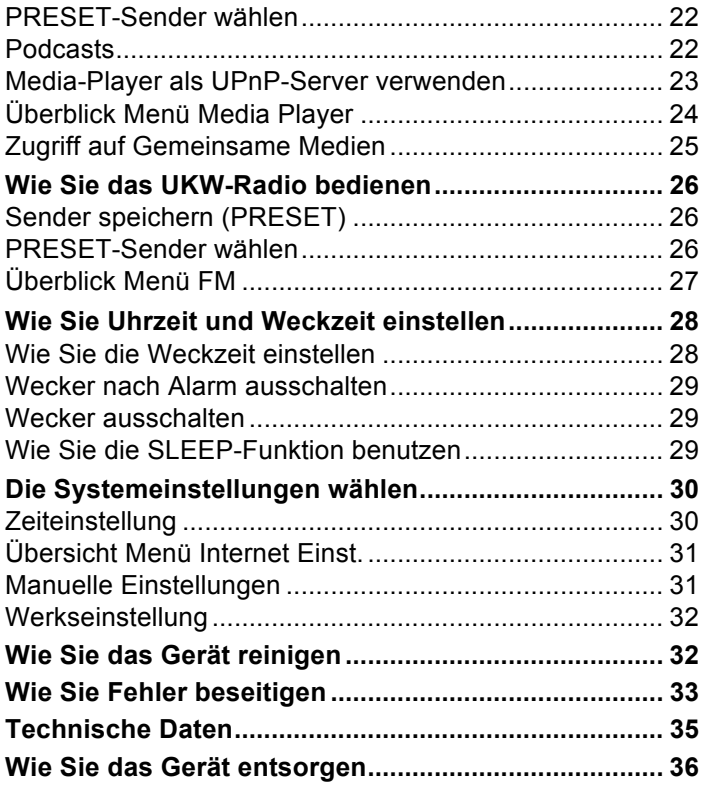

## **Sicherheit und Aufstellen des Geräts**

Lesen Sie bitte alle Sicherheitshinweise sorgfältig durch und bewahren Sie diese für spätere Fragen auf. Befolgen Sie immer alle Warnungen und Hinweise in dieser Bedienungsanleitung und auf der Rückseite des Geräts.

# **Sicherheit**

#### **Vorsicht im Umgang mit dem Netzadapter!**

- Das Steckernetzteil darf nur an eine Netzspannung von 100-240 V~, 50/60 Hz angeschlossen werden. Versuchen Sie niemals, das Steckernetzteil mit einer anderen Spannung zu betreiben.
- Verwenden Sie nur das mitgelieferte Steckernetzteil.
- Das Steckernetzteil darf erst angeschlossen werden, nachdem die Installation vorschriftsmäßig beendet ist.
- Wenn das Steckernetzteil defekt ist bzw. wenn das Gerät sonstige Schäden aufweist, darf es nicht in Betrieb genommen werden.
- Beim Abziehen des Steckernetzteil von der Steckdose am Stecker ziehen - nicht am Kabel.
- Um Feuergefahr und die Gefahr eines elektrischen Schlages zu vermeiden, setzen Sie das Gerät weder Regen noch sonstiger Feuchtigkeit aus.
- Vermeiden Sie den Kontakt des Gerätes mit Wasser oder Feuchtigkeit.
- Nehmen Sie das Gerät nicht in der Nähe von Badewannen, Swimmingpools oder spritzendem Wasser in Betrieb.
- Stellen Sie keine Behälter mit Flüssigkeit, z.B. Blumenvasen, auf das Gerät. Diese könnten umfallen, und die auslaufende Flüssigkeit kann zu erheblicher Beschädigung bzw. zum Risiko eines elektrischen Schlages führen.
- Sollten Fremdkörper oder Flüssigkeit in das Gerät gelangen, ziehen Sie sofort den Netzstecker aus der Steckdose. Lassen Sie das Gerät von qualifiziertem Fachpersonal überprüfen, bevor Sie es wieder in Betrieb nehmen. Andernfalls besteht die Gefahr eines elektrischen Schlags.
- Öffnen sie nicht das Gehäuse. Andernfalls besteht die Gefahr eines elektrischen Schlags.
- Versuchen Sie niemals ein defektes Gerät selbst zu reparieren. Wenden Sie sich immer an eine unserer Kundendienststellen.
- Öffnen Sie das Gerät auf keinen Fall dies darf nur der Fachmann.
- Fremdkörper, z.B. Nadeln, Münzen, etc., dürfen nicht in das Innere des Gerätes fallen.
- Es dürfen keine offenen Brandquellen, wie z.B. brennende Kerzen auf das Gerät gestellt werden.
- Lassen Sie Kinder niemals unbeaufsichtigt dieses Gerät benutzen.
- Überlassen Sie Wartungsarbeiten stets qualifiziertem Fachpersonal. Andernfalls gefährden Sie sich und andere.
- Die Anschlusskontakte auf der Geräterückseite nicht mit metallischen Gegenständen oder den Fingern berühren. Die Folge können Kurzschlüsse sein.
- Das Gerät bleibt auch in ausgeschaltetem Zustand Standby mit dem Stromnetz verbunden. Ziehen Sie den Stecker des Netzteils aus der Steckdose, falls Sie das Gerät über einen längeren Zeitraum nicht benutzen. Ziehen Sie nur am Netzstecker.
- Hören Sie Musik nicht mit großer Lautstärke. Dies kann zu bleibenden Gehörschäden führen.
- Dieses Gerät ist nicht dafür bestimmt, durch Personen (einschließlich Kinder) mit eingeschränkten physischen, sensorischen oder geistigen Fähigkeiten oder mangels Erfahrung und/oder mangels Wissen benutzt zu werden, es sei denn, sie werden durch eine für ihre Sicherheit zuständige Person beaufsichtigt oder erhielten von ihr Anweisungen, wie das Gerät zu benutzen ist.
- Kinder müssen beaufsichtigt werden, um sicherzustellen, dass sie nicht mit dem Gerät spielen.
- Es ist verboten Umbauten am Gerät vorzunehmen.
- Beschädigte Geräte bzw. beschädigte Zubehörteile dürfen nicht mehr verwendet werden.

## **Umgang mit Batterien**

- Achten Sie darauf, dass Batterien nicht in die Hände von Kindern gelangen. Kinder könnten Batterien in den Mund nehmen und verschlucken. Dies kann zu ernsthaften Gesundheitsschäden führen. Bewahren Sie deshalb Batterien und Fernbedienung für Kleinkinder unerreichbar auf. In diesem Fall sofort einen Arzt aufsuchen!
- Normale Batterien dürfen nicht geladen, mit anderen Mitteln reaktiviert, nicht auseinandergenommen, erhitzt oder ins offene Feuer geworfen werden (**Explosionsgefahr**!).
- Wechseln Sie schwächer werdende Batterien rechtzeitig aus. Batteriekontakte und Gerätekontakte vor dem Einlegen reinigen.
- Wechseln Sie immer alle Batterien gleichzeitig aus und verwenden Sie Batterien des gleichen Typs.
- Bei falsch eingelegter Batterie besteht Explosionsgefahr!
- Versuchen Sie nicht, die Batterie wiederaufzuladen, auseinander zu nehmen, auf eine Temperatur von über 100°C zu erhitzen oder zu verbrennen.
- Entsorgen Sie verbrauchte Batterien sofort. Ersetzen Sie Batterien nur durch Batterien des richtigen Typs und der richtigen Modellnummer

#### **Vorsicht!**

- Batterien keinen extremen Bedingungen aussetzen. Nicht auf Heizkörpern ablegen, nicht direkter Sonnenstrahlung aussetzen!
- Ausgelaufene oder beschädigte Batterien können bei Berührung mit der Haut Verätzungen verursachen. Benutzen Sie in diesem Fall geeignete Schutzhandschuhe. Reinigen Sie das Batteriefach mit einem trockenen Tuch.
- Normale Batterien dürfen nicht geladen, erhitzt oder ins offene Feuer geworfen werden (**Explosionsgefahr!**).

### **Wichtiger Hinweis zur Entsorgung:**

Batterien können Giftstoffe enthalten, die die Gesundheit und die Umwelt schädigen.

Das Produkt enthält Batterien, die der Europäischen Richtlinie 2006/66/EG unterliegen. Diese dürfen nicht mit dem normalen Hausmüll entsorgt werden.

Bitte informieren Sie sich über die örtlichen Bestimmungen zu gesonderten Entsorgung von Batterien, da durch die korrekte Entsorgung Umwelt und Menschen vor möglichen negativen Folgen geschützt werden.

Dieses Zeichen finden Sie auf schadstoffhaltigen Batterien:

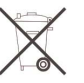

### **Aufstellen des Gerätes**

- Stellen Sie das Gerät auf einen festen, sicheren und horizontalen Untergrund. Sorgen Sie für gute Belüftung.
- Stellen Sie das Gerät nicht auf weiche Oberflächen wie Teppiche, Decken oder in der Nähe von Gardinen und Wandbehängen auf. Die notwendige Luftzirkulation kann dadurch unterbrochen werden. Dies könnte möglicherweise zu einem Gerätebrand führen.
- Das Gerät nicht durch Gardinen, Decken oder Zeitungen verdecken.
- Stellen Sie das Gerät nicht in der Nähe von Wärmequellen wie Heizkörpern auf. Vermeiden Sie direkte Sonneneinstrahlungen und Orte mit außergewöhnlich viel Staub.
- Beachten Sie, dass die Gerätefüße u.U. farbige Abdrücke auf bestimmten Möbeloberflächen hinterlassen könnten. Verwenden Sie einen Schutz zwischen Ihren Möbeln und dem Gerät.
- Der Standort darf nicht in Räumen mit hoher Luftfeuchtigkeit, z.B. Küche oder Sauna, gewählt werden, da Niederschläge von Kondenswasser zur Beschädigung des Gerätes führen können. Das Gerät ist für die Verwendung in trockener Umgebung und in gemäßigtem Klima vorgesehen und darf nicht Tropfoder Spritzwasser ausgesetzt werden.
- Halten Sie das Gerät von Geräten fern, die starke Magnetfelder erzeugen.
- Bei Verwendung von Energiesparlampen in unmittelbarer Nähe kann ggf. die Funktion des Gerätes beeinträchtigt werden.
- Stellen Sie keine schweren Gegenstände auf das Gerät.
- Wenn Sie das Gerät von einer kalten in eine warme Umgebung bringen, kann sich im Inneren des Gerätes Feuchtigkeit niederschlagen. Warten Sie in diesem Fall etwa eine Stunde, bevor Sie es in Betrieb nehmen.
- Stellen Sie sicher, dass das Netzkabel oder der Stecker immer leicht zugänglich sind, so dass Sie das Gerät schnell von der Stromversorgung trennen können! Verlegen Sie das Netzkabel so, dass niemand darüber stolpern kann.
- Die Steckdose sollte möglichst nah am Gerät sein.
- Zur Netzverbindung Steckernetzteil vollständig in die Steckdose stecken.
- Verwenden Sie einen geeigneten, leicht zugänglichen Netzanschluss und vermeiden Sie die Verwendung von Mehrfachsteckdosen!
- Steckernetzteil nicht mit nassen Händen anfassen, Gefahr eines elektrischen Schlages!
- Bei Störungen oder Rauch- und Geruchsbildung aus dem Gehäuse sofort Steckernetzstecker aus der Steckdose ziehen!
- Ziehen Sie vor Ausbruch eines Gewitters das Steckernetzteil aus der Steckdose.
- Wenn das Gerät längere Zeit nicht benutzt wird, z.B. vor Antritt einer längeren Reise, ziehen Sie das Steckernetzteil aus der Steckdose.
- Netzbetrieb: Entnehmen Sie die Batterien, um diese zu schonen und das Gerät gegen auslaufende Batteriesäure zu schützen!

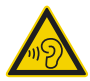

Zu hohe Lautstärke, besonders bei Kopfhörern, kann zu Gehörschäden führen.

#### **Bestimmungsgemäßer Gebrauch**

Das Gerät ist für den Empfang von UKW-Radiosendungen sowie als Musicplayer für die Wiedergabe von Musikdateien über das Internet entwickelt. Eine andere oder darüber hinausgehende Benutzung gilt als nicht bestimmungsgemäß.

Das Gerät ist für den privaten Gebrauch konzipiert und nicht für gewerbliche Zwecke geeignet.

### **Die Beschreibung des Geräts**

### **Der Lieferumfang**

Bitte stellen Sie sicher, dass alle nachfolgend aufgeführten Zubehörteile vorhanden sind:

- Digitalradio-Empfänger,
- Fernbedienung mit Batterie,
- UKW-Wurfantenne,
- Audio-Verbindungskabel Cinch Klinke
- Steckernetzteil, 6V, 500 mA,
- diese Bedienungsanleitung.

#### **Die besonderen Eigenschaften des Geräts**

- Automatische Netzwerksuche und Einrichtung mit Assistent
- Zugriff auf mehr als 10.000 Radiostationen
- Wiedergabe Ihrer digitalen Musikbibliothek (UPNP) über das Heimnetzwerk des "Media Player"
- Automatisches Update der Stationsliste
- Keine zusätzlichen Gebühren
- Für nahezu jede Stereoanlage sowie Aktivboxen

Ihr Internetradio verbindet Sie mit tausenden von Radiostationen rund um die Welt. Nach dem Anschluss ermöglicht Ihnen das Gerät über Ihre WLAN-Verbindung sowohl "Live Radio" zu streamen als auch sog. Podcasts zu hören. Dazu müssen Sie lediglich das Gerät mit einer Wiedergabequelle verbinden.

#### **Weitere Funktionen**

- Das Radio empfängt auf den Frequenzen UKW 87.5– 108 MHz (analog).
- Sie können je 10 Sender sowie Internet-Radiosender auf feste Programmplätze speichern.
- Das Display besitzt eine einstellbare Beleuchtung.
- Das Gerät verfügt über einen stereo Audioausgang zum Anschluss einer externen Quelle.

### **Systemvoraussetzungen**

Sie benötigen einen Zugang zu einem DSL-Anschluss, durch den zusätzliche Kosten entstehen. Eventuell müssen z.B. im Router (oder Access Point) die Netzwerkeinstellungen, IP-Vergabe (statisches oder dynamisches Routing DHCP) geprüft und eingestellt werden.

Unter Umständen benötigen Sie die MAC-Adresse des Internetradios; diese finden Sie im Hauptmenü, Systemeinstellungen, Internet-Einstellungen, Einstellungen anzeigen.

Wenn das zur Verfügung stehende WLAN-Netz eine Verschlüsselung nutzt (WEP: Wired Equivalent Privacy oder WPA: WiFi Protected Access), müssen Sie die entsprechende Zugangskennung eingeben. Erst danach können Sie das Gerät mit dem Internet verbinden.

- Sofern Ihr WLAN-Router (der sog. Access-Point oder Zugangspunkt) auf unverschlüsselten Zugang eingestellt ist, benötigen Sie keinen Zugangscode.
- Ist der Zugang zum WLAN auf bekannte Geräte beschränkt, benötigen Sie die MAC-Adresse, siehe S. 8.
- Sie können das Gerät auch über die WPS-PBC-Methode mit Ihrem Router/Netzwerk verbinden, falls Ihr Router dies unterstützt. Die PBC-Methode (Push-Button-Konfiguration) ist ein Standard für die einfache Einrichtung eines sicheren kabellosen Netzwerks. Siehe S. 16.

#### **Hinweis:**

Das Gerät arbeitet normalerweise in einem Radius von ca. 30 Metern um den WLAN-Zugangspunkt. Die Reichweite ist sehr stark von den örtlichen Bedingungen abhängig. So können Mauern oder Betondecken sowie Türzargen aus Metall die Reichweite reduzieren.

In diesem Fall können Sie durch die Installation eines Reichweitenexpanders die Reichweite in Ihrem WLAN-Netzwerk erhöhen.

**→** Bitte vergewissern Sie sich vor der Inbetriebnahme, dass Ihr WLAN-Router eingeschaltet ist und der DSL-Zugang aktiv ist. Beachten Sie die zugehörigen Hersteller-Anleitungen.

Wir empfehlen eine DSL-Verbindung mit Flat-Rate-Vertrag.

## **Bedienelemente**

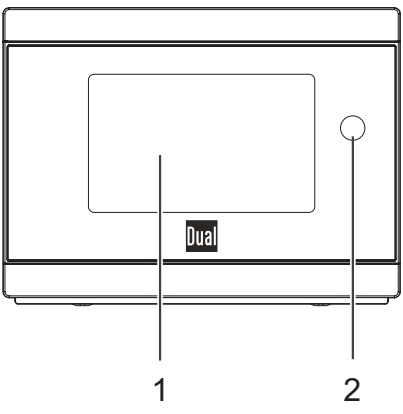

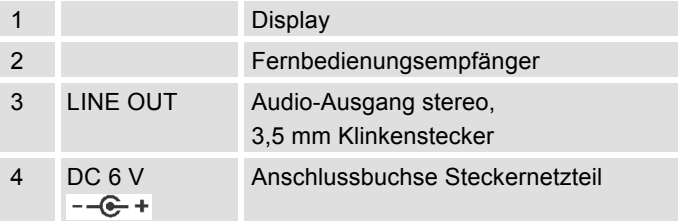

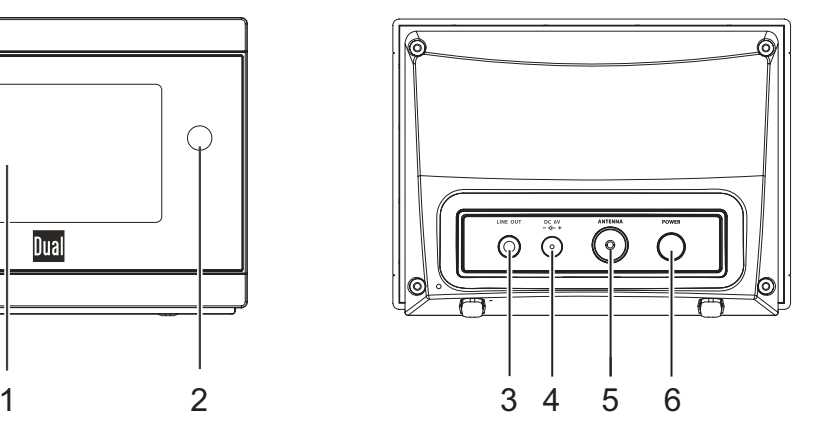

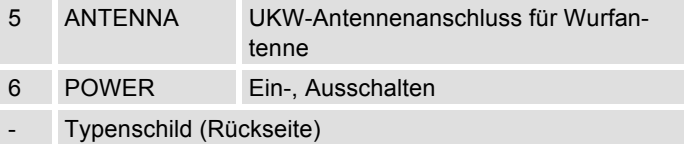

## **Fernbedienung**

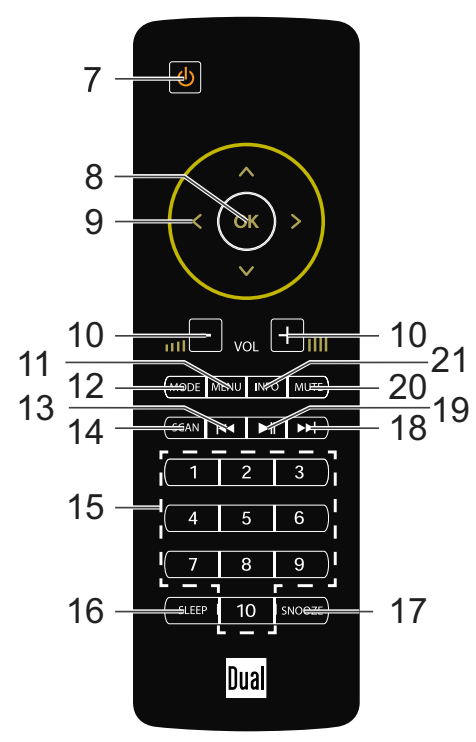

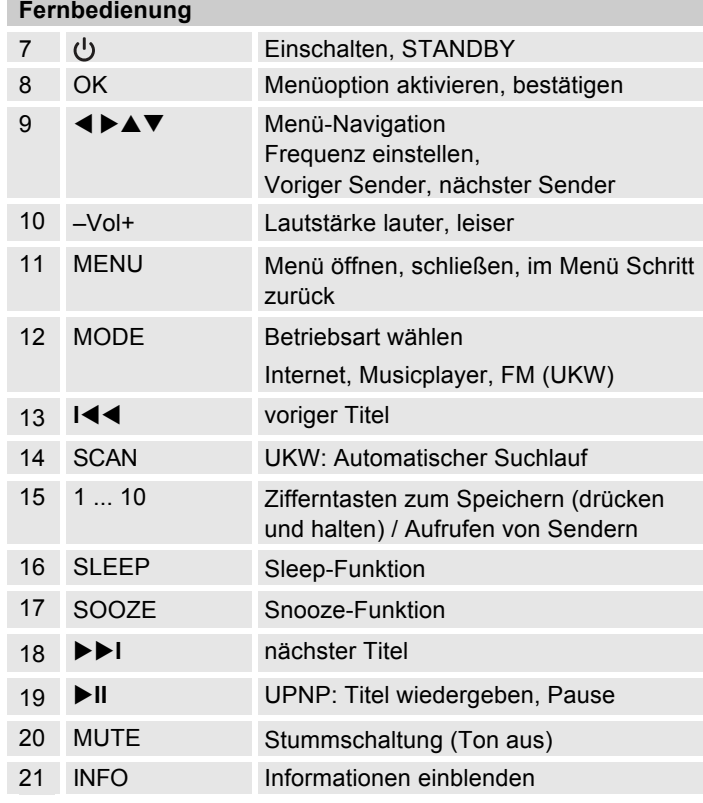

## **Wie Sie das Gerät zum Betrieb vorbereiten**

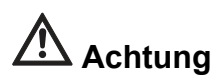

Bevor Sie das Gerät an eine Stereo-Anlage anschließen, müssen Sie zunächst alle Geräte ausschalten und die jeweiligen Netzstecker aus den Steckdosen ziehen. Andernfalls können Sie das Gerät beschädigen.

#### **Audio-Anschluss an Stereo-Anlage, Aktivlautsprecher**

**→** Schließen Sie das Gerät über LINEOUT 3 (3,5 mm Klinke) z.B. an den Eingang AUDIO IN der Anlage an. Verbindungskabel im Lieferumfang enthalten.

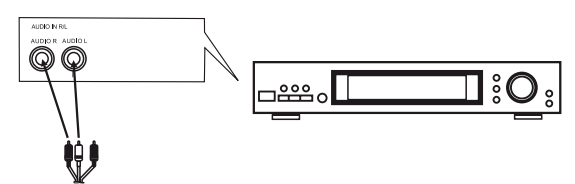

## **Steckernetzteil anschließen**

Schließen Sie das Gerät mit dem mitgelieferten Steckernetzteil an das Stromnetz (100-240 V ~, 50/60 Hz) an.

- → Zur Stromversorgung des Geräts zuerst das Kabel des Netzteils in die Buchse 4 (DC 6V) am Gerät stecken und dann den Netzstecker in die Steckdose stecken.
- **→** Vergewissern Sie sich, dass die Betriebsspannung des Netzteils mit der örtlichen Netzspannung übereinstimmt, bevor Sie es in die Wandsteckdose stecken. Beachten Sie die Angaben auf dem Typenschild.

Nach erstmaliger Herstellung des Netzanschlusses erscheint "Welcome to Digitalradio".

- → Zur Erstinstallation für WLAN siehe S. 13.
- $\rightarrow$ Zur Navigation in den Menüs siehe S. 18.

#### **Hinweis:**

Verwenden Sie **nur** das mitgelieferte Steckernetzteil.

Ziehen Sie bei Nichtverwendung das Steckernetzteil aus der Steckdose. Ziehen Sie am Steckernetzteil und nicht am Kabel. Ziehen Sie vor Ausbruch eines Gewitters das Steckernetzteil. Wenn das Gerät längere Zeit nicht benutzt wird, z.B. vor Antritt einer längeren Reise, ziehen Sie das Steckernetzteil.

Die beim Betrieb entstehende Wärme muss durch ausreichende Luftzirkulation abgeführt werden. Deshalb darf das Gerät nicht abgedeckt oder in einem geschlossenen Schrank untergebracht werden. Sorgen Sie für einen Freiraum von mindestens 10 cm um das Gerät.

### **Wie Sie den Antennenempfang verbessern**

Die Anzahl und Qualität der zu empfangenden Sender hängt von den Empfangsverhältnissen am Aufstellort ab. Mit der mitgelieferten UKW-Wurfantenne kann ein ausgezeichneter Empfang erzielt werden.

**→** Verbinden Sie die Antenne mit dem Anschluss ANTENNA 5. Ziehen Sie die Antenne auf volle Länge aus.

### **Wie Sie die Batterien einlegen**

- → Schieben Sie den Batteriefachdeckel an der Rückseite der Fernbedienung auf.
- **→** Legen Sie zwei Batterien der Größe "AAA" (Micro), 1,5 V, unter Beachtung der vorgegebenen Polarität in das Batteriefach ein. Batterien im Lieferumfang enthalten.
- **→** Schließen Sie den Batteriefachdeckel wieder sorgfältig, bis der Deckel einrastet.

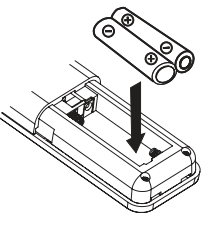

- Wechseln Sie schwächer werdende Batterien rechtzeitig aus.
- Wechseln Sie immer beide Batterien gleichzeitig aus und verwenden Sie Batterien des gleichen Typs.
- Auslaufende Batterien können Beschädigungen an der Fernbedienung verursachen. Wenn das Gerät längere Zeit nicht benutzt wird, nehmen Sie die Batterien aus der Fernbedienung.

#### **Wichtiger Hinweis zur Entsorgung:**

Batterien können Giftstoffe enthalten, die die Umwelt schädigen.

**→** Entsorgen Sie die Batterien deshalb unbedingt entsprechend der geltenden gesetzlichen Bestimmungen. Werfen Sie die Batterien niemals in den normalen Hausmüll.

#### **Hinweis:**

Wird die Fernbedienung längere Zeit nicht benutzt, sollte die Batterien herausgenommen werden. Andernfalls kann die Fernbedienung durch Auslaufen der Batterien beschädigt werden.

Nimmt die Reichweite der Fernbedienung ab, sollten die Batterien gegen neue ausgewechselt werden.

## **Wie Sie das WLAN einrichten**

Nach dem erstmaligen Einschalten erscheint der **Einrichtungsassistent**. Führen Sie die Grundeinstellung durch, um das WLAN einzurichten und um Internet-Radiosender zu hören.

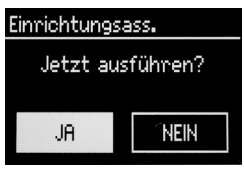

→ Stellen Sie zunächst bei "Language" die Bedienersprache ein. Für Deutsch -> **German**.

#### **Hinweis:**

- Option wählen: Tasten <> A v 9 drücken.
- Gewählte Option aktivieren: OK 8 drücken.
- Schritt zurück: Taste � drücken.
- Assistent ausführen:
- $\rightarrow$ Wählen Sie **JA**. Bestätigen Sie mit OK 8.
- $\rightarrow$ Stellen Sie das Zeitformat ein (24h oder 12h).
- $\rightarrow$  Autom. Update : Wählen Sie die Quelle für die Zeitsynchronisation. Die Uhrzeit kann damit automatisch über das Internet eingestellt werden (Update from Net).
- → Falls Sie kein Update wählen, geben Sie die Uhrzeit und das Datum manuell ein.
- **→** Wählen Sie die Zeitzone, in der Sie sich befinden.
- $\rightarrow$ Stellen Sie Sommer- bzw. Winterzeit ein.

#### **Hinweis:**

Das Gerät sucht jetzt nach vorhandenen Netzwerken, **Suchlauf** erscheint im Display.

- Bei der Erstinbetriebnahme sollten Sie jetzt ein paar Minuten warten.
- Wird kein drahtloses Netzwerk gefunden, zeigt das Gerät die Meldung "Neuer Suchlauf" bzw. "Manuelle Konfig." an.
- $\rightarrow$  Überprüfen Sie bitte, ob Ihr Router und das WLAN eingeschaltet sind.

#### **Hinweis Netzwerkname**:

Als Netzwerk-Name bezeichnet man die Kennung eines Funknetzwerkes, das auf IEEE 802.11 basiert. Jedes Wireless LAN besitzt eine konfigurierbare, so genannte SSID (Service Set IDentifier), um das Funknetz eindeutig identifizieren zu können. Sie stellt also den Namen des Netzes dar. Die Aussendung der SSID kann im Router abgeschaltet werden. Dann kann das Internetradio Ihr Netzwerk unter Umständen nicht finden. Überprüfen Sie die Einstellung im Setup Ihres Routers.

Das WLAN sollte die SSID (siehe Kasten) aussenden.

- In manchen Fällen findet das Gerät mehrere WLAN-Netzwerke.
	- [Wired]

⊞ ssin uffalo-1 WPS]Linksys-1 Company WAP-1 Rescan<sup>t</sup>

- → Schalten Sie mit <>
★ 9 durch die WLAN-Netzwerke und wählen Sie Ihr WLAN mit OK 8.
- Falls es sich um ein offenes WLAN handelt, erfolgt der Verbindungsaufbau automatisch.

Für ein abgesichertes Netzwerk bzw. der Einstellung der Verschlüsselung WEP ("Wired Equivalent Privacy") / WPA / WPA2 ("Wi-Fi Protected Access") sehen Sie bitte auch in der Bedienungsanleitung Ihres Routers nach. WPA2 ist die zum gegenwärtigen Zeitpunkt sicherste verfügbare Verschlüsselung. Bei älteren Geräten ist WPA ggf. nicht verfügbar; wählen Sie in einem solchen Fall WEP als Verschlüsselung aus.

- **→** Stellen Sie sicher, dass der DHCP-Server Ihres Routers aktiviert ist. Das Gerät bezieht dann automatisch eine von DHCP zugewiesene Netzwerkadresse. Anderenfalls müssen Sie das Internet-Radio manuell konfigurieren, s. S. 31 (nur für Nutzer mit Netzwerk-Kenntnissen zu empfehlen).
- → Wird die SSID nicht ausgesendet, müssen Sie das Internet-Radio manuell konfigurieren, s. S. 31.

### **Geschützte Netzwerke**

 Haben Sie Ihr WLAN gewählt und ist dieses WLAN durch einen Schlüssel (Key) geschützt, erscheint der Bildschirm zur Passworteingabe.

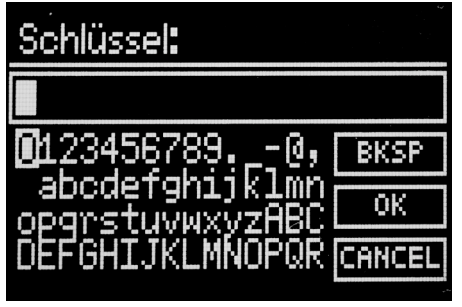

- Das gewählte Zeichen ist durch die Markierung unterlegt.
- -Mit **∢** ≻∧∨ 9 wählen Sie Buchstaben oder Zeichen aus. **Beachten Sie die Groß- und Kleinschreibung**. Betätigen Sie  $\leftrightarrow \leftrightarrow \lor$  9 wiederholt, bis das gewünschte Zeichen markiert ist.
- **→** Bestätigen Sie das markierte Zeichen mit OK 8.
- $\rightarrow$  Mit INFO 21 schalten Sie direkt zu **BKSP**, **OK** bzw. **CANCEL**.
- → Um eine Falscheingabe zu löschen, markieren Sie **BKSP** und drücken Sie OK 8.
- → Markieren Sie **CANCEL** und bestätigen Sie mit OK 8, um zur SSID-Liste zurückzukehren.
- Schließen Sie die Passworteingabe ab, indem Sie **OK** markieren und mit OK 8 bestätigen. Die Verbindungsaufnahme startet und "Verbunden" erscheint. Beenden Sie anschließend den Assistenten.
- Wählen Sie **Internet Radio** und drücken Sie OK 8.
- Die Verbindung wird hergestellt, das Display wechselt in den Internetradio-Modus.

#### **Hinweis:**

Der eingegebene WEP/WPA-Schlüssel wird gespeichert und muss nicht mehr eingegeben werden.

**→** Schalten Sie den SSID-Broadcast Ihres Routers wieder aus.

#### **Hinweis Datensicherheit**:

Bevor Sie das Gerät verkaufen oder weitergeben, führen Sie einen **RESET** durch. Nur dann werden die gespeicherten Netzwerk-Verbindungsdaten vollständig gelöscht!

#### **WPS-Verbindung**

Hinweis: Unterstützt Ihr Router WPS (WiFi Protected Setup), können Sie die WLAN-Verbindung auf Knopfdruck herstellen.

- In der SSID-Liste der gefundenen WLANs erscheint [**WPS**].
- **→** Wählen Sie [WPS] und bestätigen Sie mit OK 8. Wählen Sie die Methode **Taste drücken** (**Push Button)**, **PIN** oder überspringen Sie die Einstellung mit **WPS überspringen**.
- **Taste drücken**: Drücken Sie die WPS-Taste am Router. Der Router beginnt mit der Suche nach WPS-Geräten.

#### **Hinweis:**

Informationen über die WPS-Funktion finden Sie in der Bedienungsanleitung des Routers. Beachten Sie die Hinweise auf dem Display.

- **PIN**: Wählen Sie **PIN** und notieren Sie die auf dem Display angezeigte PIN. Geben Sie die PIN im Menü des Routers ein.
- → Wenn die Verbindung erfolgreich hergestellt ist, erscheint eine Meldung auf dem Gerätedisplay.

## **Wie Sie allgemeine Geräte-Funktionen bedienen Wie Sie das Gerät einschalten**

- → Drücken Sie POWER 6 bzw. die Taste Ü 7, das Gerät wird eingeschaltet.
- Das Display schaltet sich ein.
- Die Netzwerkverbindung wird hergestellt.
- Die zuletzt gewählte Betriebsart ist aktiv.

#### **Hinweis**:

Ziehen Sie vor der Verwendung des Gerätes die Antenne 5 auf volle Länge aus.

**→** Zur Navigation im Menü siehe S. 18.

#### **Wie Sie das Gerät mit der Fernbedienung bedienen**

Mit der Infrarot-Fernbedienung können Sie die wichtigsten Funktionen der Anlage bequem vom Sitzplatz aus bedienen. Bei der Bedienung des Gerätes mit der Fernbedienung beachten Sie bitte folgende Punkte:

- Die Fernbedienung auf den Fernbedienungsempfänger 2 an der Gerätefront richten.
- Es muss Sichtverbindung zwischen Sender und Empfänger gewährleistet sein.

 Nimmt die Reichweite der Fernbedienung ab, sollten die Batterien gegen neue ausgewechselt werden.

Die maximale Reichweite beträgt ungefähr 6 Meter frontal vor dem Gerät.

### **Wie Sie die Lautstärke einstellen**

**→** Drücken Sie –VOL+ 10, um die gewünschte Lautstärke einzustellen (bzw. am angeschlossenen Gerät).

### **Wie Sie die Quelle einstellen**

- **→** Drücken Sie die Taste MODE 12 wiederholt, um zu
- Internet Radio, siehe S. 19.
- Media Player, siehe S. 23 bzw.
- FM Radio (UKW), siehe S. 26, zu schalten.

### **Wie Sie das Gerät ausschalten**

- → Um das Gerät auszuschalten, Taste Ü 7 drücken, das Display erlischt. Datum und Uhrzeit erscheinen.
- In Standby ist das Gerät ausgeschaltet aber mit dem Stromnetz verbunden.

## **Wie Sie im Menü navigieren**

 $\rightarrow$ Drücken Sie die Taste MENU 11.

Das Menü des **aktuellen Wiedergabe-Modus** (Internet Radio, Media Player, FM Radio) wird geöffnet.

- → Schalten Sie mit den Tasten <> A v 9 durch die Untermenüs.
- **→** Wählen Sie einen Untermenüpunkt mit der Taste OK 8.
- → Schalten Sie mit den Tasten <>
A v 9 durch die Einstellungen des Untermenüpunktes.
- **→** Wählen Sie eine Einstellung mit der Taste OK 8.
- $\rightarrow$  Schließen Sie das Menü durch Drücken der Taste MFNU 11
- $\rightarrow$ Mit der Taste ≺ gelangen Sie einen Schritt zurück.

## **Menü-Übersicht**

- **→** Drücken Sie die Taste MENU 11 und wählen Sie mit den Tasten ���� 9 **Hauptmenü >**.
- $\rightarrow$  Bestätigen Sie mit OK 8. Das Hauptmenü wird dargestellt.

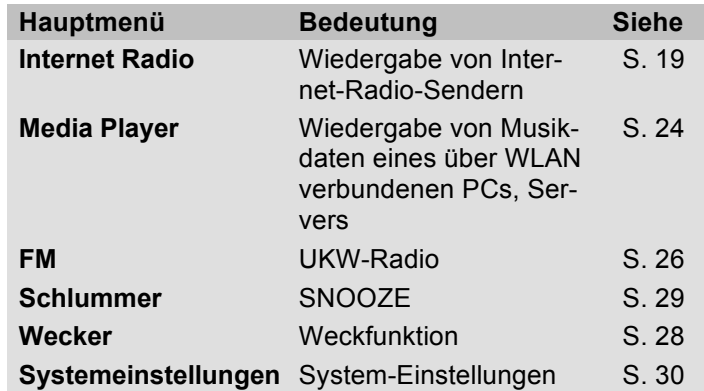

**→** Schließen Sie das Menü durch Drücken der Taste MFNU 11

## **Wie Sie das Internet-Radio bedienen**

### **Überblick Menü Internet Radio**

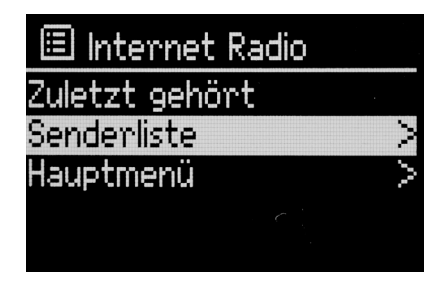

**→** Drücken Sie im Modus Internet-Radio die Taste MENU 11. Folgende Untermenüs erscheinen:

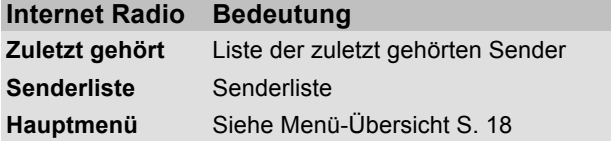

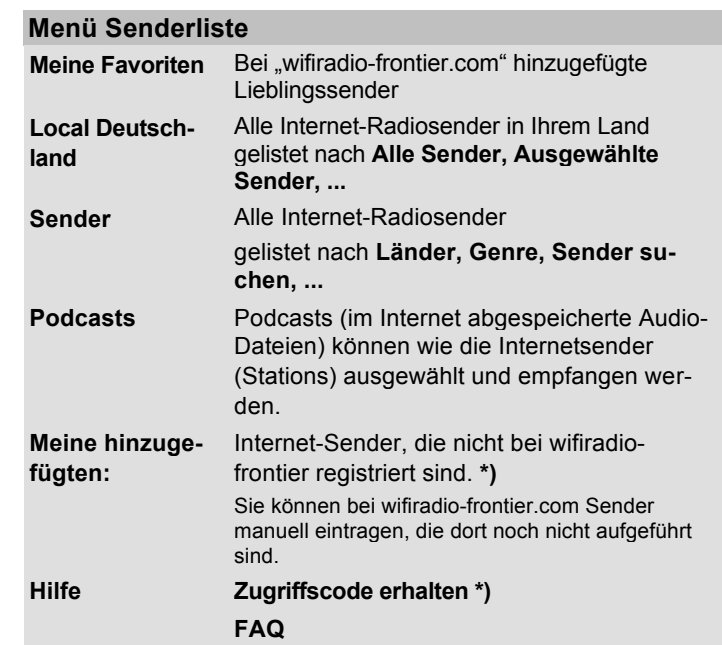

**\*)** Dazu müssen Sie sich bei www.wifiradio-frontier.com anmelden und einen Account im Webportal einrichten, siehe S. 21.

### **Wie Sie das Webportal einrichten**

Das Webportal ermöglicht die bequeme Erstellung von Favoritenlisten und das Hinzufügen neuer Radiosender. Nach einmaliger Kopplung mit Ihrem Gerät werden die Informationen synchronisiert. Dazu muss einmalig ein Zugriffscode am Gerät generiert werden.

## **Zugriffscode generieren**

**→** Öffnen Sie im Internetradio-Modus das Menü und wählen dort **Senderliste >, Hilfe >, Zugriffscode erhalten >**.

Der Zugriffscode wird generiert und ist nur für kurze Zeit gültig. Führen Sie Ihre Anmeldung zügig und am besten ohne Unterbrechungen durch.

#### **Konto einrichten**

- $\rightarrow$  Rufen Sie die Seite www.wifiradio-frontier.com auf und legen Sie ein neues Konto an.
- $\rightarrow$  Geben Sie dazu Ihre Email-Adresse sowie ein Passwort und Ihren Zugriffscode ein. Notieren Sie sich Ihre Daten.

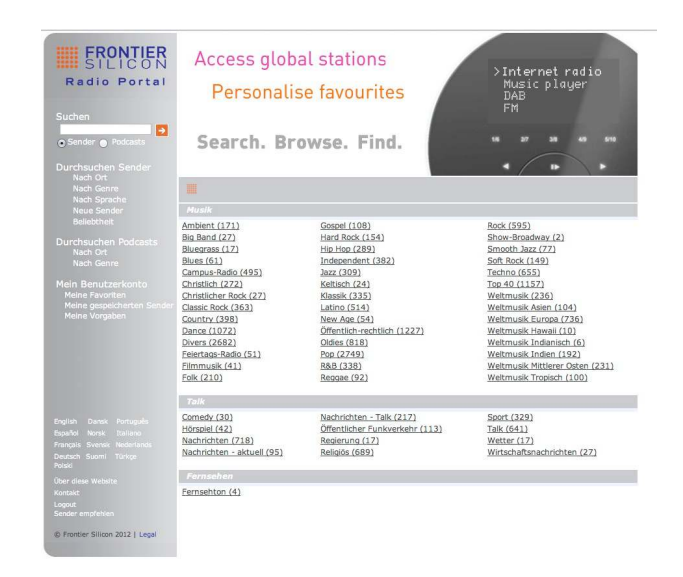

Nach erfolgter Anmeldung können Sie sich einloggen und bequem von Ihrem PC aus verschiedene Favoritenlisten anlegen und neue Sender hinzufügen.

- **→** Suchen Sie dazu einen Radiosender.
- $\rightarrow$ Durch Klick auf **Kannen** Sie den Sender einer bestehenden Liste hinzufügen oder eine neue Liste erstellen.

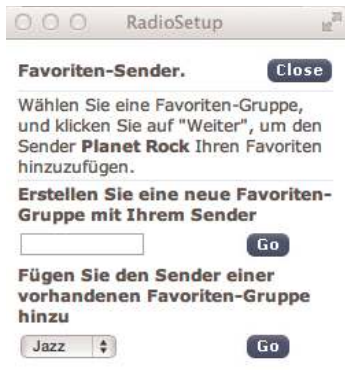

- **→** Geben Sie Ihren Zugriffscode ein. Das Gerät ist jetzt mit den Daten "gekoppelt".
- **→** Sie können die konfigurierten Lieblingssender abrufen.

### **Wie Sie einen Sender auswählen**

- $\rightarrow$  Drücken Sie MODE 12 ggf. wiederholt, um zum Internet Radio Mode zu schalten.
- → Wählen Sie mit **<> A v** 9 **Sender >** und Länder > und bestätigen Sie mit OK 8.
- Das Kriterium Länder gibt z.B. zunächst Kontinente vor und dann eine alphabetische Liste aller Länder aus, in denen Internet Radiosender aktiv sind.
- → Sie können mit den Tasten <> A v 9 durch die Länderliste schalten und Ihr gewünschtes Land mit OK 8 bestätigen.
- Die Senderliste wird dargestellt.
- Wählen Sie aus **Alle Sender >**, **Ausgewählte Sender >** oder den weiteren Kriterien wie z.B. **Jazz >**.
- **→** Wählen Sie in den Kriterien den gewünschten Sender aus und bestätigen Sie mit OK 8. Der Sender wird gespielt.

#### **Hinweis:**

Besitzt der Sender auch Podcasts, öffnet sich eine weitere Auswahl. Wählen Sie entweder den Sender oder Podcasts.

## **Sender speichern (PRESET)**

- **→** Sender einstellen.
- $\rightarrow$  Gewünschte Zifferntaste 15 drücken und ca. 2 Sekunden gedrückt halten.
- **→** Der Sender wird auf den gewählten Speicherplatz gespeichert.

### **PRESET-Sender wählen**

**→** Sender wählen: jeweilige Zifferntaste 15 drücken.

### **Podcasts**

Podcasts bieten Ihnen die Möglichkeit auf Wunsch eine Vielzahl von im WWW gespeicherten Programmen zu hören. Dies gibt Ihnen die Möglichkeit verpasste Sendungen anzuhören oder Sendungen die Ihnen besonders gut gefallen haben noch einmal anzuhören.

Um Podcasts zu finden, suchen Sie wie gewohnt nach Radiosendern, aber an Stelle den Sender auszuwählen um diesen live anzuhören, wählen Sie **Podcast**. Oder wählen Sie in dem Menü **Senderliste >** Podcast.

#### **Hinweis:**

Nicht alle Sender bieten Ihre Sendungen als Podcasts an. Auch die Dauer wie lange Podcasts verfügbar sind wird von den Sender bestimmt. Oft werden Podcasts für die Dauer einer Woche zur Verfügung gestellt, wobei viele auch für längere Zeit verfügbar sind.

#### **Weitere Bedienung**

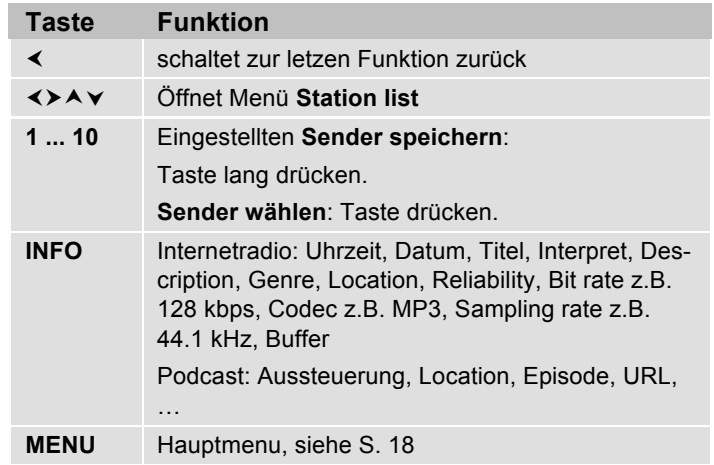

#### **Hinweis:**

Es gibt Internetsender, die einen anderen Übertragungsstandard benutzen. Diese können mit Ihrem Radio nicht empfangen werden. Manche Internetsender lassen sich auch bewusst nur mit PC's und Webbrowser empfangen, wenn die Werbung oder Videoclips akzeptiert werden. Diese Sender können mit Ihrem Internetradio nicht empfangen werden.

## **Wie Sie den Media Player bedienen**

Im **Media Player** können Sie Musik z.B. von einem im Netzwerk freigegebenen, sogenannten UPnP-Server wiedergeben.

Das Internetradio kann die Musikstücke Ihres PC spielen, die Sie z.B. mit dem Windows Media Player ab Version 11 verwalten. Um Musik von einem Apple MAC wiederzugeben, benötigen Sie eine Streaming Software wie z.B. MediaTomb oder EyeConnect.

#### **Hinweis:**

Bitte beachten Sie, dass über den WMP 11 nur Dateien angesprochen werden können, die über **keinen** Kopierschutz verfügen.

Apple MAC: Sie müssen ein UPnP-Programm installieren, um auf die iTunes Library zugreifen zu können.

#### **Media-Player als UPnP-Server verwenden**

Der Windows Media-Player 11 (WMP11) kann als UPnP-Medienserver eingesetzt werden (Universal Plug and Play). Nach der Installation erstellt der Media-Player 11 eine Bibliothek sämtlicher Mediendaten, die sich auf Ihrem PC/MAC befinden. Um die Bibliothek mit dem Internetradio verwenden zu können, müssen Sie den Zugriff einrichten. Sollten Sie mit UPnP-fähigen Geräten noch nicht so ver-

traut sein, so finden Sie im Internet unter www.upnp.org weitere Informationen.

In der Regel wird das Gerät vom PC automatisch erkannt, folgendes Fenster öffnet sich:

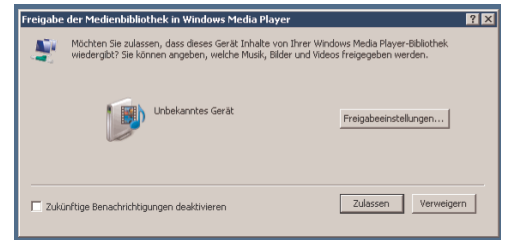

 $\rightarrow$  Jetzt können Sie den Zugriff auf die Medienbibliothek "Zulassen" oder die "Freigabeeinstellungen..." öffnen.

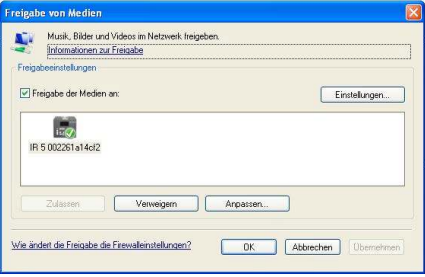

 $\rightarrow$ Aktivieren Sie die Checkbox "Freigabe von Medien" an und klicken Sie auf "**IR 2A**". Klicken Sie dann auf "Zulassen" und "Übernehmen".

- $\rightarrow$  Falls die automatische Erkennung nicht funktioniert, öffnen Sie den Mediaplayer.
- $\rightarrow$ Klicken Sie auf Medienbibliothek und Medienfreigabe.

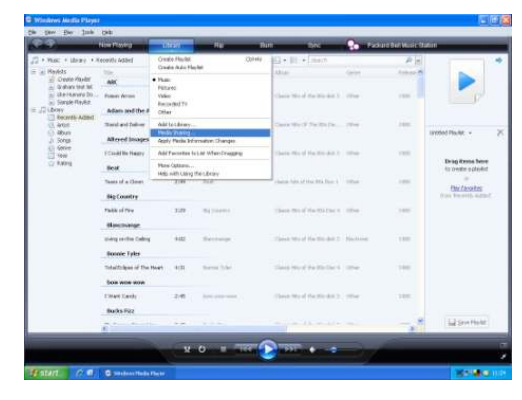

-Das Freigabefenster erscheint.

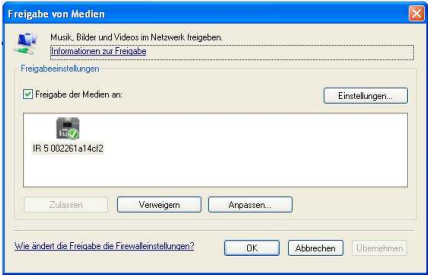

 $\rightarrow$ Authorisieren Sie im Media-Player 11 den Zugriff.

## **Überblick Menü Media Player**

 $\rightarrow$  Drücken Sie im Modus Media Player die Taste MENU 11. Folgende Untermenüs erscheinen:

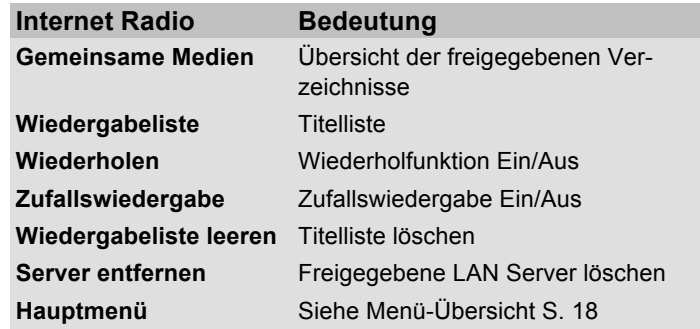

#### **Hinweis Playlist:**

 $\rightarrow$  Zum Hinzufügen eines Titels zur Playlist drücken Sie die Taste OK 8 und halten Sie diese gedrückt. Der Titel wird hinzugefügt.

### **Zugriff auf Gemeinsame Medien**

- → Wenn Sie mit dem WLAN Netz verbunden sind:
- Drücken Sie MODE 12 wiederholt, bis **Media Player**  erscheint.
- Bestätigen Sie den Menüpunkt **Gemeinsame Medien >** mit OK 8.
- → Wenn der Suchvorgang abgeschlossen ist, wählen Sie mit ≺ ≻ ∧ v 9 das freigegebene Verzeichnis. Bestätigen Sie mit OK 8.

Nach Abschluss des Suchvorgangs, werden die Daten des Verzeichnisses anzeigt. Sie können nun durch die gefundenen Alben blättern bzw. durch

- Alle Lieder
- Genre,
- Interpret oder nach
- Verzeichnis sortiert werden.

Darüber hinaus gibt es Wiedergabelisten und eine Suchfunktion.

#### **In den Verzeichnissen navigieren**

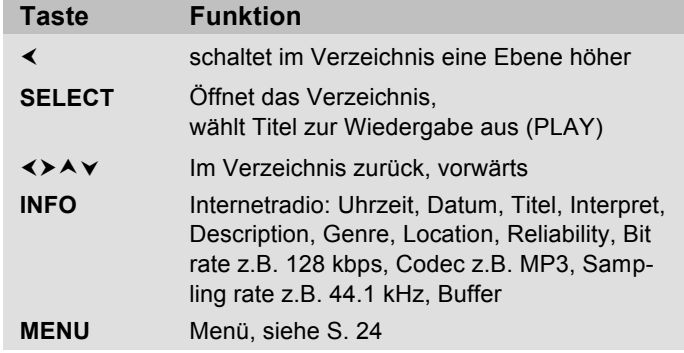

#### **Suchfunktion:**

Sie können auch nach Titeln, Interpreten, Alben suchen.

- → Wählen Sie mit <>
A v 9 < Suchen> und bestätigen Sie mit OK 8.
- **→** Geben Sie den Namen ein (s. S. 15) und wählen Sie dann **OK** und bestätigen Sie mit OK 8.

## **Wie Sie das UKW-Radio bedienen**

- **→** Schalten Sie mit der Taste MODE 12 zu FM Radio (UKW). Dazu Taste ggf. wiederholt drücken.
- **→** Richten Sie die Wurfantenne aus und ziehen Sie diese auf volle Länge aus.
- → Suchen Sie durch Drücken der Tasten A  $\vee$  9 manuell nach Sendern. Jeder kurze Tastendruck schaltet die UKW-Frequenz um 0,05 MHz weiter.
- $\rightarrow$ Ein langer Druck auf  $\blacktriangle \blacktriangleright$  9 startet den Sendersuchlauf.
- Alternativ können Sie zum Start des Sendersuchlaufs auch die Taste SCAN 14 drücken.

Die jeweilige Senderfrequenz wird im Display dargestellt.

#### **Hinweis:**

In der Regel werden UKW-Sender im Stereo-Ton empfangen, im Display erscheint das Stereo-Symbol. Wenn der UKW Empfang in Stereoqualität gestört ist, können Sie im Menü auf "Mono only" stellen. Dadurch wird der Empfang rauschärmer.

#### **Hinweis:**

Für die Einstellung schwächerer Sender benutzen Sie bitte die manuelle Senderwahl.

Sie können im Menü **Suchlauf Einstellung** einstellen, ob die automatische Senderwahl nur starke Sender findet (Nur kräftige Sender: Ja) oder nach allen Sendern sucht (Nur kräftige Sender: nein).

## **Sender speichern (PRESET)**

- $\rightarrow$ Sender einstellen.
- $\rightarrow$  Gewünschte Zifferntaste 15 drücken und ca. 2 Sekunden gedrückt halten.
- $\rightarrow$  Der Sender wird auf den gewählten Speicherplatz gespeichert.

## **PRESET-Sender wählen**

→ Sender wählen: jeweilige Zifferntaste 15 drücken.

## **Überblick Menü FM**

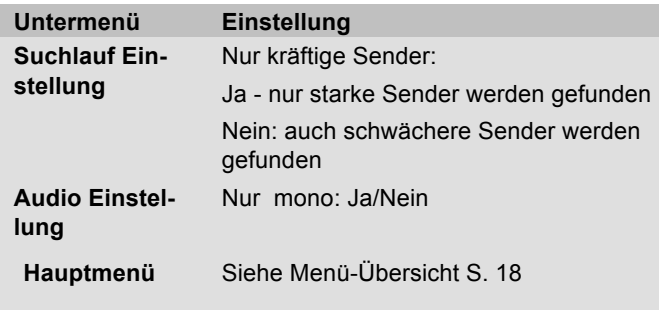

#### **UKW-Empfang mit RDS-Informationen**

RDS ist ein Verfahren zur Übertragung von zusätzlichen Informationen über UKW-Sender. Sendeanstalten mit RDS senden z.B. ihren Sendernamen oder den Programmtyp. Dieser wird im Display angezeigt.

Beim Empfang eines UKW-Senders, der RDS-Informationen ausstrahlt, erscheint im Display der Sendername. Und das RDS-Symbol.

→ Mit der Taste INFO 21 können Sie zu PTY, Radiotext, Datum, Frequenz schalten.

## **Wie Sie Uhrzeit und Weckzeit einstellen**

#### **Hinweis:**

Überprüfen Sie nach der Inbetriebnahme und der erstmaligen Nutzung die Uhrzeit und stellen Sie diese ggf. neu ein. Nach einem Netzausfall müssen Sie ggf. die Uhrzeit erneut einstellen.

Die Uhrzeit wird über WLAN (Internet) automatisch eingestellt.

Die Uhrzeit wird in Standby angezeigt. Sie können zwei unterschiedliche Weckzeiten programmieren. Bei aktiver Weckfunktion erscheint das Glocken-Symbol im Display.

#### **Hinweis**:

Sie können die Zeitanzeige im Zeit-Menü ändern.

## **Wie Sie die Weckzeit einstellen**

- **→** Drücken Sie die Taste MENU 11 und wählen Sie mit ���� 9 **Hauptmenü** und anschließend **Wecker**. Bestätigen Sie jeweils mit OK 8.
- Wählen Sie die Weckzeit, z.B. **Wecker 1**.
- $\rightarrow$  Sie können folgende Einstellungen wählen (Wert verändern ≺≻∧ v 9, Einstellung mit OK 8 übernehmen.

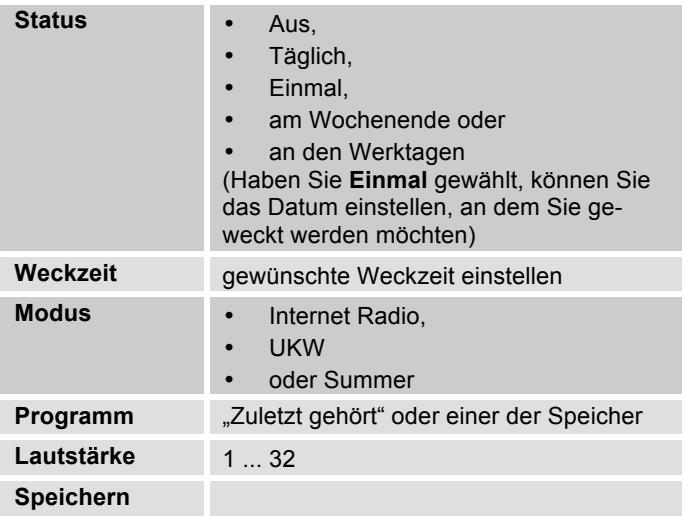

- **→** Wählen Sie "Speichern" und bestätigen Sie mit OK 8.
- **→ > Wecker gespeichert** erscheint. Die Einstellung ist gespeichert.
- → Die eingestellte Weckfunktion wird durch das Symbol im Display angezeigt.

Bei Erreichen der eingestellten Weckzeit schaltet sich das Gerät mit der gewählten Quelle und Lautstärke ein.

#### **Hinweis:**

Bei Stromausfall oder falls versehentlich der Netzstecker gezogen wurde, funktioniert der Wecker nicht.

**→** Überprüfen Sie die Uhrzeit.

### **Wecker nach Alarm ausschalten**

- $\rightarrow$  Drücken Sie die Taste  $\sigma$  7, um den Wecker ganz auszuschalten.
- **→** Drücken Sie SNOOZE 17, um die Schlummer-Funktion einzuschalten. Ändern Sie die Schlummer-Zeit durch wiederholtes Drücken von SNOOZE 17.

### **Wecker ausschalten**

- $\rightarrow$  Drücken Sie die Taste MENU 11 und wählen Sie mit ���� 9 **Hauptmenü** und anschließend **Wecker**. Bestätigen Sie jeweils mit OK 8.
- Wählen Sie die Weckzeit, z.B. **Wecker 1**.
- Stellen Sie den Alarm bei **Status** auf **Aus**.
- → Wählen Sie "Speichern" und bestätigen Sie durch Drücken von OK 8.
- **> gespeichert** erscheint. Die Einstellung ist gespeichert.

## **Wie Sie die SLEEP-Funktion benutzen**

Sie können den Zeitraum in 15-Minuten-Schritten einstellen, nach dem sich das Gerät von 0 – 60 Minuten in jeder Betriebsart in Standby schaltet.

- → Drücken Sie die Taste SLEEP 16 wiederholt.
- **→** Alternativ: Drücken Sie die Taste MENU 11 und wählen Sie im Hauptmenü **> Schlummer**.
- → Stellen Sie mit <> A v 9 die gewünschte Sleep-Zeit ein und bestätigen Sie durch Drücken von OK 8. Nach Ablauf der eingestellten Zeit schaltet sich das Gerät automatisch in Standby.

## **Die Systemeinstellungen wählen**

- Wählen Sie im Hauptmenü **System Einstellungen >** und drücken Sie OK 8.
- $\rightarrow$ Navigieren Sie mit ≺ > A v 9 im Untermenü und öffnen Sie den gewünschten Eintrag mit OK 8.

#### Folgende Untermenüpunkte stehen zur Verfügung:

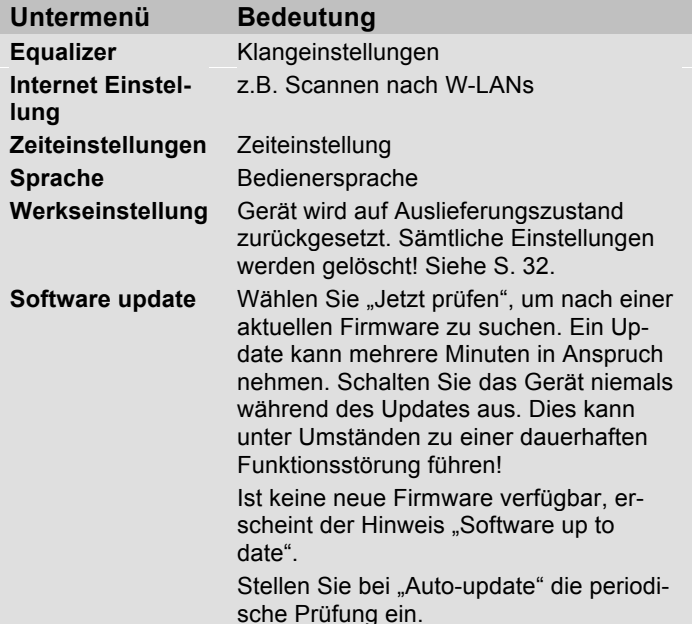

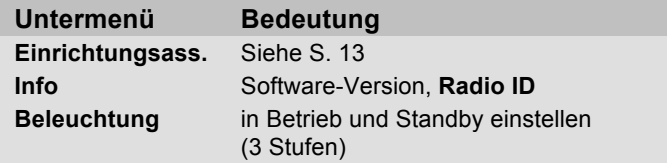

### **Zeiteinstellung**

Folgende Untermenüpunkte stehen zur Verfügung:

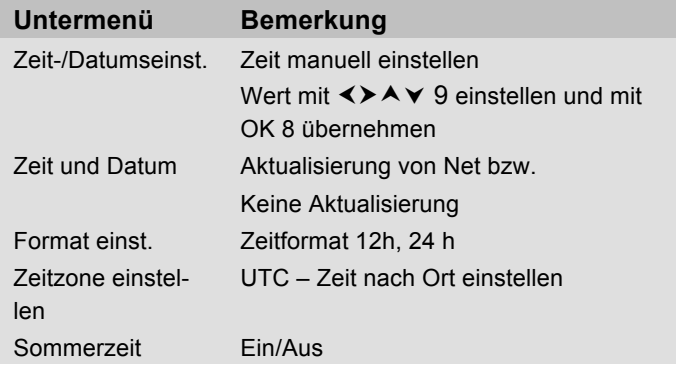

## **Übersicht Menü Internet Einst.**

**→** Wählen Sie das Untermenü mit **<>**A **v** 9 und öffnen Sie den gewünschten Eintrag mit OK 8.

Folgende Untermenüpunkte stehen zur Verfügung:

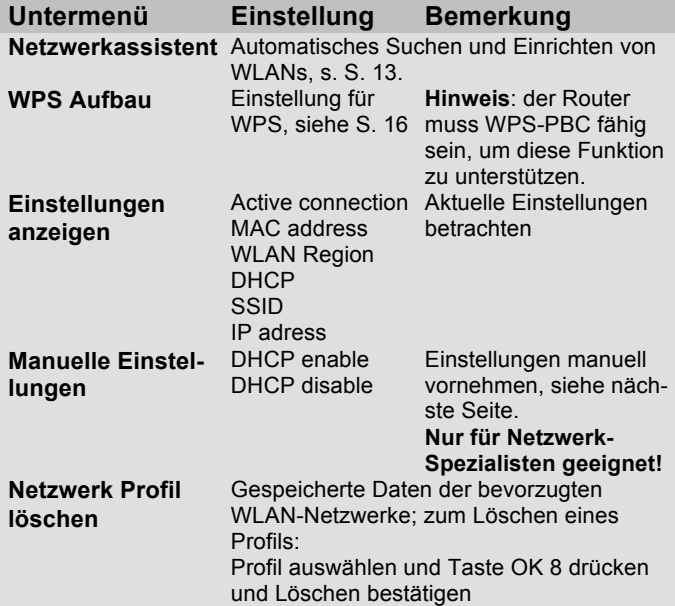

### **Manuelle Einstellungen**

**→** Benutzen Sie die diese Option, um die Netzwerkeinstellungen von Hand zu konfigurieren.

Für **fortgeschrittene** Benutzer führen Sie die manuellen Einstellungen in 9 Schritten durch einen detaillierten und benutzerdefinierten Prozess, um ein neues kabelloses Netzwerk **WLAN** hinzuzufügen.

#### **Hinweis:**

- Mit der Taste < können Sie zum vorigen Einstellmenü zurückspringen.
- Wählen Sie Optionen mit  $\leftrightarrow \leftrightarrow \lor$  9 und bestätigen Sie Ihre Auswahl mit OK 8.
- Geben Sie Namen (SSID) oder Schlüssel (Key) wie auf S. 15 beschrieben ein.

### **Werkseinstellung**

Führen Sie für eine komplette Löschung des Gerätespeichers einen **RESET** durch. Die Werkseinstellungen werden wieder hergestellt.

Die Werkseinstellung wird über **System Einstellungen >** aufgerufen.

**→** Wählen Sie mit **<>A v** 9 **Ja** und drücken Sie OK 8. Das Gerät wird zurückgesetzt.

Der komplette Speicher wird gelöscht, einschließlich WEP / WPA und Nutzer-Einträge. WEP / WPA und Nutzereinträge müssen nach dem RESET neu eingegeben werden.

**Achtung**: Ihre Einstellungen werden gelöscht!

 $\rightarrow$ Zum Abbrechen **Nein** wählen und mit OK 8 wählen.

# **Wie Sie das Gerät reinigen**

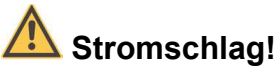

Um die Gefahr eines elektrischen Schlags zu vermeiden, dürfen Sie das Gerät nicht mit einem nassen Tuch oder unter fließendem Wasser reinigen. Vor dem Reinigen Netzstecker ziehen.

#### **ACHTUNG!**

Sie dürfen keine Scheuerschwämme, Scheuerpulver und Lösungsmittel wie Alkohol oder Benzin verwenden.

 $\rightarrow$  Reinigen Sie das Gehäuse mit einem weichen, mit Wasser angefeuchteten Tuch.

## **Wie Sie Fehler beseitigen**

Wenn das Gerät nicht wie vorgesehen funktioniert, überprüfen Sie es anhand der folgenden Tabellen. Wenn Sie die Störung auch nach den beschriebenen Überprüfungen nicht beheben können, nehmen Sie bitte Kontakt mit dem Hersteller auf.

### **Probleme mit dem W-LAN**

#### **Mögliche Ursache/Abhilfe**

Überprüfen Sie, ob ein PC auf das Internet zugreifen und aktuell Seiten darstellen kann.

Überprüfen Sie, ob ein DHCP-Server verfügbar ist (Lesen Sie hierzu die Bedienungsanleitung Ihres Access-Points, Router). In diesem Fall können Sie die Netzwerkeinstellung siehe S. 31 oder über den Wizard s. S. 13 einstellen.

Vergeben Sie alternativ eine statische IP-Adresse. In diesem Fall stellen Sie Ihre Netzwerkeinstellung manuell ein. Siehe S. 31.

Überprüfen Sie ggf. die Firewall-Einstellungen Ihres Routers. Das Gerät benötigt Zugriff auf UDP sowie die TCP ports 80, 554, 1755.

Geben Sie den Zugriff der MAC-Adresse des Radios in Ihrem Router frei. Die MAC-Adresse des Radios finden Sie auf S. 31. Menüpunkt "Einstellungen anzeigen".

#### **Mögliche Ursache/Abhilfe**

Bei W-LAN mit Verschlüsselung:

Prüfen Sie bitte, ob Sie den korrekten Zugangscode (WEP/WPA key) eingegeben haben. Wenn, nachdem Sie das Gerät eingeschaltet haben und nach der Netzwerksuche die Anzeige "Verbindung fehlgeschlagen" erscheint, überprüfen Sie bitte, ob Sie den korrekten Code eingegeben haben. Sofern das Problem nicht behoben werden kann, überprüfen Sie bitte die Netzwerkkonfiguration.

Funktioniert die Netzwerkverbindung aber können bestimmte Sender nicht wiedergegeben werden:

### **Probleme mit der Sender-Wiedergabe**

#### **Mögliche Ursache/Abhilfe**

1. Der Sender liegt eventuell in einer anderen Zeitzone und sendet nicht zu dieser Tageszeit!

2. Der Sender hat die maximale Zahl der gleichzeitigen Zuhörer erreicht.

3. Der Sender hat den Betrieb evtl. eingestellt.

4. Der Link dieser Station ist evtl. nicht mehr aktuell.

5. Die Internet Verbindung mit der ausgewählten Station ist möglicherweise zu langsam, da Sie evtl. in einem entfernten Land liegt. Versuchen Sie in diesem Falle, den Radiosender über einen PC aufzurufen.

### **Probleme mit dem Radio**

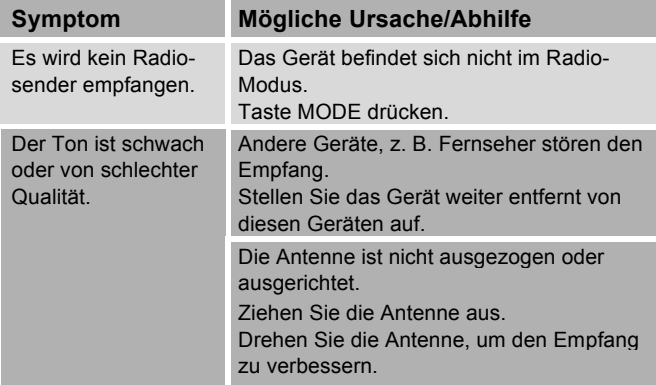

### **Probleme mit der Fernbedienung**

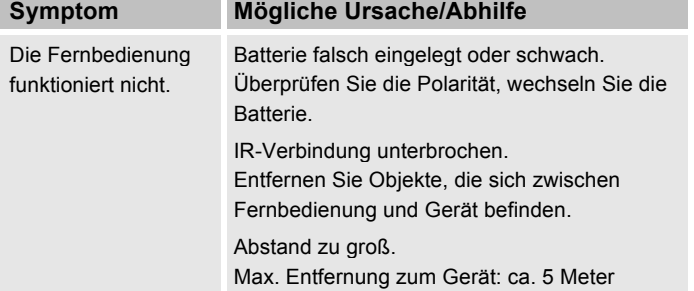

### **Probleme mit dem Gerät**

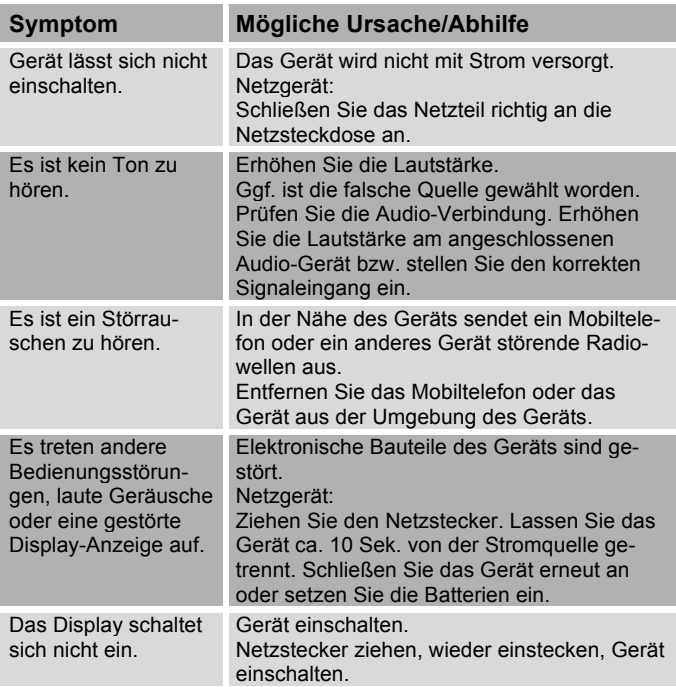

## **Technische Daten**

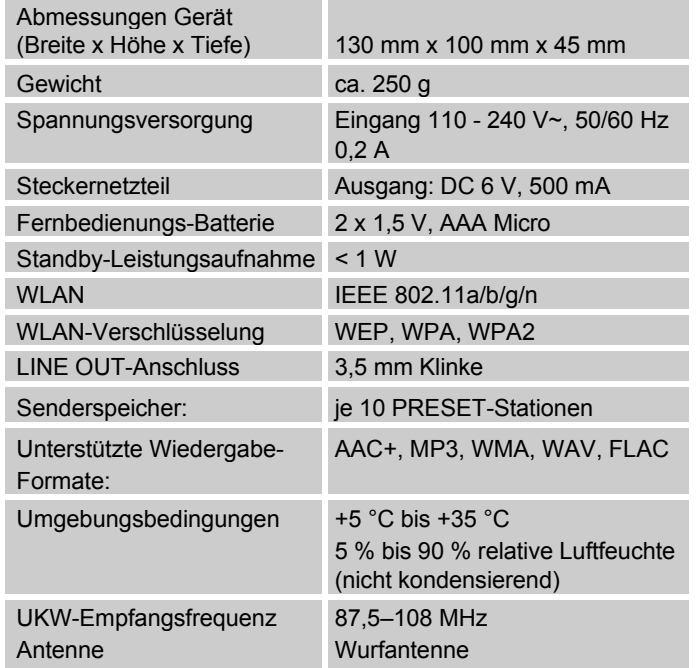

Windows ist ein registriertes Warenzeichen der Microsoft Inc.

Technische Änderungen und Irrtümer vorbehalten.

Die Abmessungen sind ungefähre Werte.

### **Richtlinien und Normen**

Dieses Produkt entspricht

- der Niederspannungsrichtlinie (2006/95/EG),
- der EMV-Richtlinie (2004/108/EG),
- der CE-Kennzeichenrichtlinie und
- Richtlinie 1999/5/EG (RTTE).

Den vollständigen Text der Konformitätserklärung finden Sie unter:

http://dgc-electronics.de/files/DOC/

 $\epsilon$ 

## **Wie Sie den Hersteller erreichen**

DGC GmbH Graf-Zeppelin-Str. 7

D-86899 Landsberg

www.dual.de

## **Entsorgungshinweise**

### **Entsorgung der Verpackung**

Ihr neues Gerät wurde auf dem Weg zu Ihnen durch die Verpackung geschützt. Alle eingesetzten Materialien sind umweltverträglich und wieder verwertbar. Bitte helfen Sie mit und entsorgen Sie die Verpackung umweltgerecht. Über aktuelle Entsorgungswege informieren Sie sich bei Ihrem Händler oder über Ihre kommunale Entsorgungseinrichtung. Vor der Entsorgung des Gerätes sollten die Batterien entfernt werden.

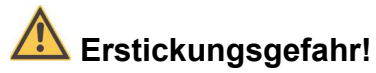

Verpackung und deren Teile nicht Kindern überlassen.

Erstickungsgefahr durch Folien und anderen Verpackungsmaterialien.

## **Wie Sie das Gerät entsorgen**

Altgeräte sind kein wertloser Abfall. Durch umweltgerechte Entsorgung können wertvolle Rohstoffe wieder gewonnen werden. Erkundigen Sie sich in Ihrer Stadt- oder Gemeindeverwaltung nach Möglichkeiten einer umwelt- und sachgerechten Entsorgung des Gerätes.

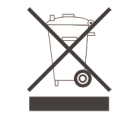

**Dieses Gerät ist entsprechend der Richtlinie 2002/96/EG über Elektro- und Elektronik-Altgeräte (WEEE) gekennzeichnet.**

**Dieses Produkt darf am Ende seiner Lebensdauer nicht über den normalen Haushaltsabfall entsorgt werden, sondern muss an einem Sammelpunkt für das Recycling von elektrischen und elektronischen Geräten abgegeben werden. Das Symbol auf dem Produkt, der Gebrauchsanleitung oder der Verpackung weist darauf hin. Die Werkstoffe sind gemäß ihrer Kennzeichnung wiederverwertbar. Mit der Wiederverwendung, der stofflichen Verwertung oder anderen Formen der Verwertung von Altgeräten leisten Sie einen wichtigen Beitrag zum Schutze unserer Umwelt.**

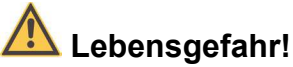

Bei ausgedienten Geräten Netzstecker ziehen. Netzkabel durchtrennen und mit dem Stecker entfernen.